# **Developing Applications for iOS**

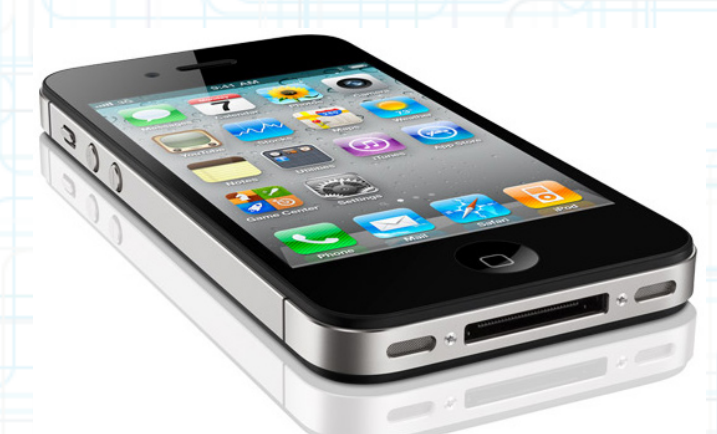

# Lecture 8: iDevice Capabilities

Radu Ionescu raducu.ionescu@gmail.com Faculty of Mathematics and Computer Science University of Bucharest

# **Content**

- Core Location: GPS + Compass
- Accelerometer
- Map Kit

Framework for managing location and heading

- No user-interface.
	- Basic object is CLLocation
- It has many @propertys: coordinate, altitude, speed, horizontal/verticalAccuracy, timestamp, course.
- Where (approximately) is this location?

@property (readonly) CLLocationCoordinate2D coordinate;

typedef {

 CLLocationDegrees latitude; // a double CLLocationDegrees longitude; // a double } CLLocationCoordinate2D;

@property (readonly) CLLocationDistance altitude; // measured in meters

A negative value means "below sea level".

- How close to that latitude/longitude is the actual location?
	- @property(readonly) CLLocationAccuracy horizontalAccuracy; @property(readonly) CLLocationAccuracy verticalAccuracy;
- Both are measured in meters. A negative value means the coordinate or altitude (respectively) is invalid.
- The accuracy depends on the hardware. You can specify the desired accuracy of the device location:

kCLLocationAccuracyBestForNavigation kCLLocationAccuracyBest kCLLocationAccuracyNearestTenMeters kCLLocationAccuracyHundredMeters kCLLocationAccuracyKilometer kCLLocationAccuracyThreeKilometers

- The phone should be plugged in to power source when the desired accuracy is kCLLocationAccuracyBestForNavigation.
- The more accuracy you request, the more battery will be used.

The iDevice does its best given a specified accuracy request

- GPS (very accurate, lots of power).
- Wi-Fi node database lookup (more accurate, more power).
- Cellular tower triangulation (not very accurate, but low power). Speed
	- @property (readonly) CLLocationSpeed speed;
- **Measured in meters/second.**
- Note that the speed is instantaneous (not average speed).
- Generally it's useful as "advisory information" when you are in a vehicle.
	- A negative value means "speed is invalid".

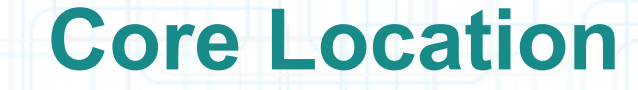

#### Course

@property (readonly) CLLocationDirection course;

- Values are measured in degrees starting at due north and continuing clockwise around the compass. Thus, North is 0 degrees, East is 90 degrees, and so on.
- Not all devices can deliver this information. A negative value means "direction is invalid".

Time Stamp

@property (readonly) NSDate \*timestamp;

• Pay attention to these since locations will be delivered on an inconsistent time basis.

### Distance (in meters) between CLLocations

- (CLLocationDistance)distanceFromLocation: (CLLocation \*)otherLocation;

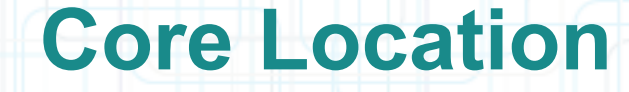

#### How do you get a CLLocation?

- Always from a CLLocationManager (sent to you via its delegate) when you are interested in the device location.
- Can also use initializer when you are interested in a different location:
	- (id)initWithLatitude:(CLLocationDegrees)latitude longitude:(CLLocationDegrees)longitude

• The device location can be tested in the iOS Simulator from Xcode.

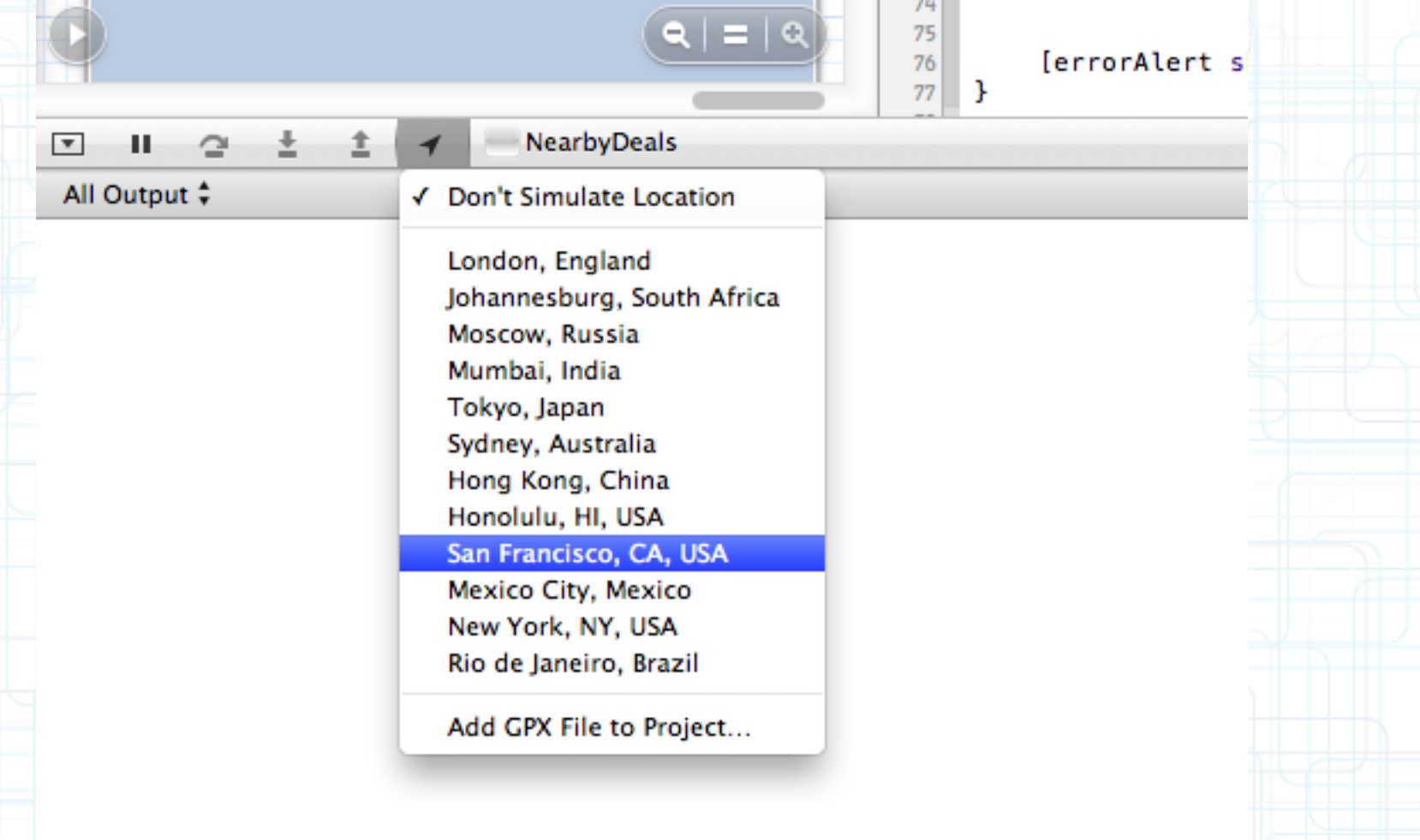

#### CLLocationManager

- General approach to using it:
	- 1. Check to see if the hardware and the user supports the kind of location updating you want.
	- 2. Create a CLLocationManager instance and set the delegate to receive updates.
	- 3. Configure the manager according to what kind of location updating you want.
	- 4. Start the manager monitoring for location changes.

## Kinds of location monitoring

- Accuracy-based continuous updates.
- Updates only when significant changes in location occur.
- Region-based updates.
- Heading monitoring.

## Checking to see what your hardware can do

- Has the user enabled location monitoring in Settings?
	- +(BOOL)locationServicesEnabled;
- Can this hardware provide heading info (compass)?
	- +(BOOL)headingAvailable;
- Can get events for significant location changes (available only in iOS 4 and later and requires a cellular radio)?
	- +(BOOL)significantLocationChangeMonitoringAvailable;
- Is region monitoring available (only certain iOS 4 devices)?
- +(BOOL)regionMonitoringAvailable;
- Is the application authorized to use Location Services in Settings?
	- +(CLAuthorizationStatus)authorizationStatus;

#### Authorization

- When your application first tries to use location monitoring, user will be asked if it's okay to do so.
- If the user denies you, the appropriate method above will return NO and the authorizationStatus class method will return kCLAuthorizationStatusDenied.

### Getting the information from the CLLocationManager

- You can just ask the CLLocationManager for the location or heading, but usually we don't.
- Instead, we let it update us when the location changes (enough) via its delegate.

### Accuracy-based continuous location monitoring

- Always set the desired accuracy as low as possible:
	- @property CLLocationAccuracy desiredAccuracy;
- Only changes in location of at least this distance (in meters) will fire a location update to you:

#### @property CLLocationDistance distanceFilter;

Use the value kCLDistanceFilterNone to be notified of all movements. This is also the default value.

### Starting and stopping the monitoring

- (void)startUpdatingLocation;
- (void)stopUpdatingLocation;
- Be sure to turn updating off when your application is not going to consume the changes!

## **CLLocationManagerDelegate**

#### Get notified via the CLLocationManager's delegate

- The CLLocationManagerDelegate methods that give location updates are:
	- (void)locationManager:(CLLocationManager \*)manager didUpdateToLocation:(CLLocation \*)newLocation fromLocation:(CLLocation \*)oldLocation;
	- (void)locationManager:(CLLocationManager \*)manager didUpdateLocations:(NSArray \*)locations;
- Because it can take several seconds to return an initial location, the location manager typically delivers the previously cached location data immediately.
- It delivers more up-to-date location data as it becomes available.
- Therefore it is always a good idea to check the timestamp of any location object before taking any actions.

# **Heading**

### Heading monitoring

• Only changes in heading of at least this many degrees will fire a location update to you:

@property CLLocationDegrees headingFilter;

- Heading of "zero degrees" is the heading of the "top" of the device.
- With the next property, you can change that "top" (for example, CLDeviceOrientationLandscapeLeft):

@property CLHeadingOrientation headingOrientation;

## Start the monitoring

- (void)startUpdatingHeading;
- (void)stopUpdatingHeading;
- Be sure to turn updating off when your application is not going to consume the changes!

## **CLLocationManagerDelegate**

#### Get notified via the CLLocationManager's delegate

- (void)locationManager:(CLLocationManager \*)manager didUpdateHeading:(CLHeading \*)newHeading;

#### Error reporting to the delegate

- (void)locationManager:(CLLocationManager \*)manager didFailWithError:(NSError \*)error;
- Not always a fatal thing, but pay attention to this delegate method.
- The kCLErrorLocationUnknown error is likely temporary, keep waiting (for a while at least).
- If the user denies your application's use of the location service, this method reports a kCLErrorDenied error. Upon receiving such an error, you should stop the location service.
- If a heading could not be determined because of strong interference from nearby magnetic fields, this method returns kCLErrorHeadingFailure. Keep waiting then.

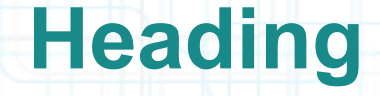

#### CLHeading

- There are two types of heading (because the Earth's North Pole is not exactly the magnetic north):
- @property (readonly) CLLocationDirection magneticHeading;
- @property (readonly) CLLocationDirection trueHeading;
- Negative values mean "this heading is unreliable" (i.e. don't use it).
- You won't get trueHeading if location services are turned off (e.g. by the user).

@property (readonly) CLLocationDirection headingAccuracy;

- Basically how far off the magnetic heading might be from actual magnetic north (in degrees).
- A negative value means "this heading is not valid".

@property (readonly) NSDate \*timestamp;

# **Heading**

### Heading calibration user-interface

- Automatically put on screen by iOS, but can be prevented by the CLLocationManager's delegate:
	- (BOOL)locationManagerShouldDisplayHeadingCalibration: (CLLocationManager \*)manager;
- Or dismissed (maybe after a timer or something) using CLLocationManager instance method:
	- (void)dismissHeadingCalibrationDisplay;

# **Significant Location Changes**

## Significant location change monitoring in CLLocationManager

- "Significant" is not strictly defined. Think vehicles, not walking. Likely uses cell towers.
	- (void)startMonitoringSignificantLocationChanges; - (void)stopMonitoringSignificantLocationChanges;
- Be sure to turn updating off when your application is not going to consume the changes!
- You get notified via the CLLocationManager's delegate. Same as for accuracy-based updating if your application is running.

# **Significant Location Changes**

#### This service works even if your application is not running

- Or is in the background (we haven't talked about multitasking yet).
- You will get launched and your application delegate will receive the message application:didFinishLaunchingWithOptions: with an options dictionary that will contain this key (it indicates that the application was launched in response to an incoming location event):

UIApplicationLaunchOptionsLocationKey

• You should use this as a signal to create and configure a new CLLocationManager. Get the latest location via:

@property (readonly) CLLocation \*location;

- Or start location services again. Upon doing so, your delegate receives the corresponding location data.
- If you are running in the background, don't take too long (a few seconds)!

## Region-based location monitoring in CLLocationManager

- (void)startMonitoringForRegion:(CLRegion \*);
- (void)stopMonitoringForRegion:(CLRegion \*);

#### Get notified via the CLLocationManager's delegate

- (void)locationManager:(CLLocationManager \*)manager didEnterRegion:(CLRegion \*)region;
- (void)locationManager:(CLLocationManager \*)manager didExitRegion:(CLRegion \*)region;

- (void)locationManager:(CLLocationManager \*)manager monitoringDidFailForRegion:(CLRegion \*)region withError:(NSError \*)error;

## Works even if your application is not running!

- In exactly the same way as "significant location change" monitoring.
- The regions in this property are shared by all instances of the CLLocationManager class in your application:

@property (readonly) NSSet \*monitoredRegions;

- The set of monitored regions persists across application termination/launch.
- You cannot add regions to this property directly.
- Instead, you must register regions by calling:

startMonitoringForRegion:

#### CLRegion

- CLRegions are tracked by name (identifier) because they survive application termination/relaunch.
- How to create one:
	- -(id)initCircularRegionWithCenter:(CLLocationCoordinate2D)center radius:(CLLocationDistance)radius identifier:(NSString \*)identifier;

## Regions (currently) require large location changes to fire

- Probably based on same technology as "significant location change" monitoring.
- Likely both of these "fire" when a new cell tower is detected.
- Definitely they would not use GPS (that would be very expensive powerwise).

### Region monitoring size limit

This property defines the largest boundary distance allowed from a region's center point:

@property (readonly) CLLocationDistance maximumRegionMonitoringDistance;

- Attempting to monitor a region larger than this (radius in meters) will generate a kCLErrorRegionMonitoringFailure error (which will be sent via the delegate method mentioned on previous slide).
- If this property returns a negative value, then region monitoring is not working.

# **Accelerometer**

+ X

#### CMMotionManager

- The CMMotionManager class is the gateway to the motion services provided by iOS. These services provide an app with accelerometer data, rotation-rate data, magnetometer data, and other device-motion data.
- As a device moves, its hardware reports linear acceleration changes along the primary x, y, z axes in three-dimensional space.
- The device accelerometer reports values for each axis in units of g-force.
- You can use this data to detect both the current orientation of the device (relative to the ground) and any instantaneous changes to that orientation.

# **Accelerometer**

### How to get accelerometer data

• You create a CMMotionManager object:

motionManager = [[CMMotionManager alloc] init];

• Specify the interval at which you want to receive events:

@property(assign, nonatomic) NSTimeInterval accelerometerUpdateInterval;

- This property is measured in seconds. You may also change this property while the manager gives updates.
- To start/stop accelerometer updates use the following methods:
	- (void)startAccelerometerUpdates;
	- (void)stopAccelerometerUpdates;
- This time, there is **NO** delegate. To get data from the accelerometer use the following property:

@property(readonly) [CMAccelerometerData](file:///Users/raduionescu/Library/Developer/Shared/Documentation/DocSets/com.apple.adc.documentation.AppleiOS6.0.iOSLibrary.docset/Contents/Resources/Documents/documentation/CoreMotion/Reference/CMAccelerometerData_Class/Reference/Reference.html#//apple_ref/doc/c_ref/CMAccelerometerData) \*accelerometerData;

# **Accelerometer**

• The following code will also handle accelerometer updates. This is more elegant, but it requires advanced Objective-C knowledge (more on blocks later):

```
NSOperationQueue *queue = [[NSOperationQueue alloc] init];
[self.motionManager
```
 startAccelerometerUpdatesToQueue:queue withHandler:

```
^(CMAccelerometerData *accelerometerData, NSError *error) 
{
```

```
self.rollX = accelerometerData.acceleration.x *
        kFilterFactor + self.rollX * (1.0 - kFilterFactor);
   self.rollY = accelerometerData.acceleration.y *
        kFilterFactor + self.rollY * (1.0 – kFilterFactor);
}];
```
• kFilterFactor is a constant between 0 and 1 defined in your code somewhere:

#define kFilterFactor 0.08//or a value near 0.1 is good

• And rollX, rollY are properties of the self object:

@property (nonatomic) UIAccelerationValue rollX;

# **Map Kit**

### MKMapView displays a map

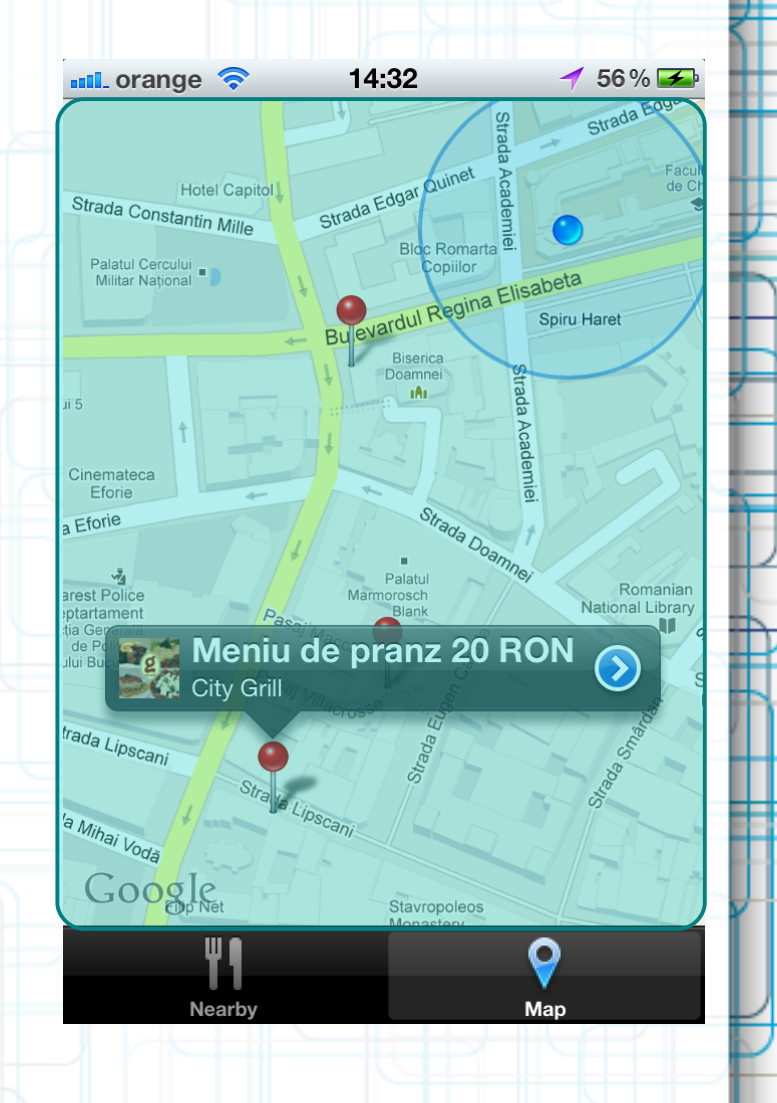

# **Map Kit**

### MKMapView displays a map

### The map can have annotations on it

Each annotation is simply a coordinate, a title and a subtitle. They are displayed using an MKAnnotationView (MKPinAnnotationView shown here).

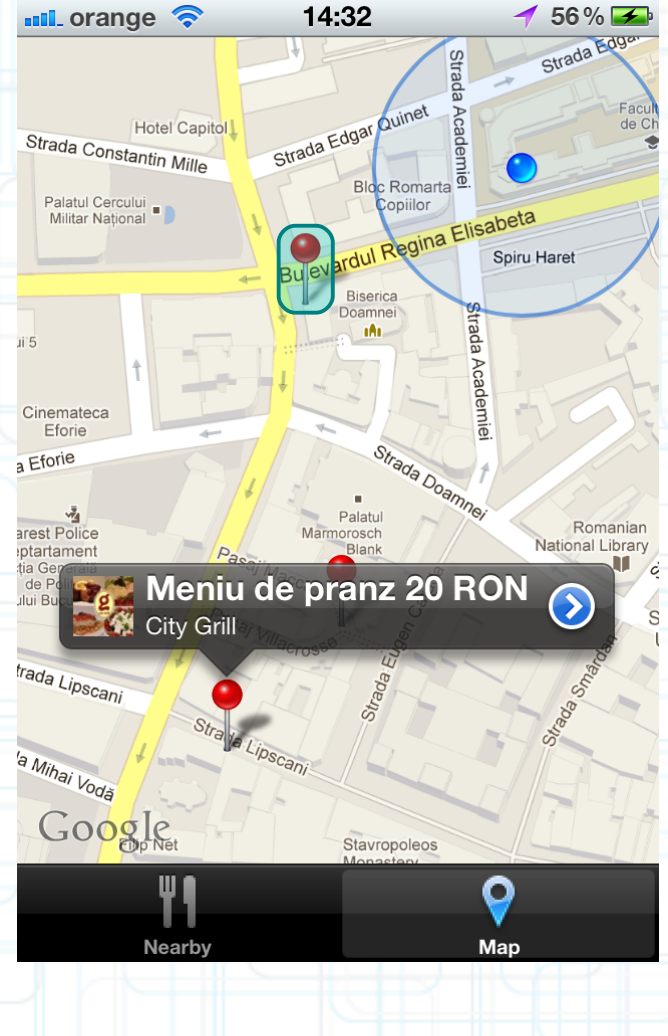

# **Map Kit**

#### MKMapView displays a map

### The map can have annotations on it

Each annotation is simply a coordinate, a title and a subtitle. They are displayed using an MKAnnotationView (MKPinAnnotationView shown here).

## Annotations can have a callout

- It appears when the annotation view is tapped. By default just shows the title and subtitle. But you can add left and right accessory views.
- In this example, left is a  $UImageView,$ right is a detail disclosure UIButton (UIButtonTypeDetailDisclosure).

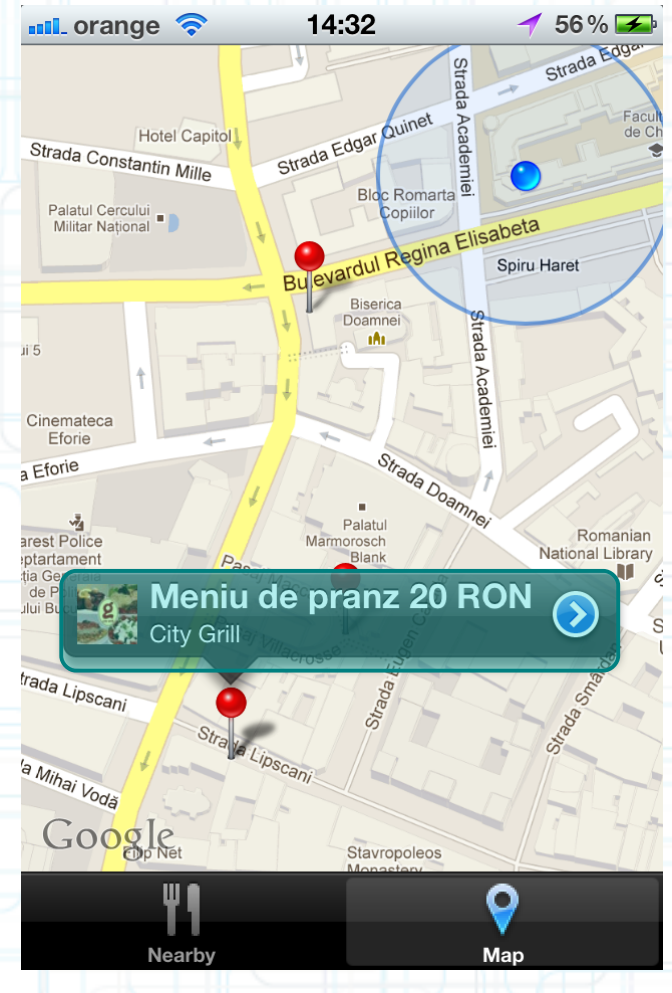

- Create with alloc/init or drag from Object Library in Interface Builder.
- Displays an array of objects which implement MKAnnotation:

@property (readonly) NSArray \*annotations;

This NSArray contains id<MKAnnotation> objects.

MKAnnotation protocol:

{

```
@protocol MKAnnotation <NSObject>
@property(readonly) CLLocationCoordinate2D coordinate;
@optional
@property (readonly) NSString *title;
@property (readonly) NSString *subtitle;
@end
typedef
```
 CLLocationDegrees latitude; CLLocationDegrees longitude; CLLocationCoordinate2D;

## Note that the annotations property is readonly

- @property (readonly) NSArray \*annotations;
- Must add/remove annotations explicitly:
	- (void)addAnnotation:(id <MKAnnotation>)annotation;
	- (void)addAnnotations:(NSArray \*)annotations;
	- (void)removeAnnotation:(id <MKAnnotation>)annotation;
	- (void)removeAnnotations:(NSArray \*)annotations;

### Generally a good idea to add all your annotations up-front

- Allows the  $MKMapView$  to be efficient about how it displays them.
- Annotations are light-weight, but annotation views are not.
	- MKMapView reuses annotation views similar to how UITableView reuses cells. Usually, we end up using only a few annotation views.

## What do annotations look like on the map?

• By default they look like a pin.

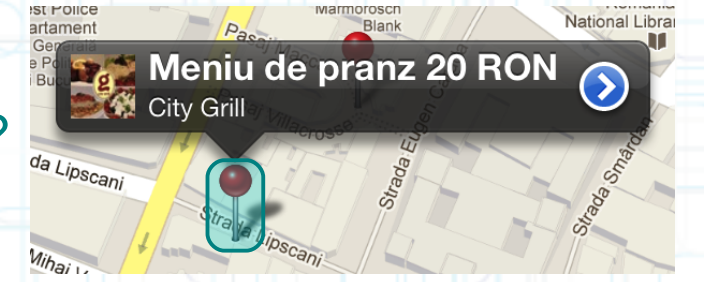

- Annotations are drawn using an MKAnnotationView subclass.
- The default one is MKPinAnnotationView (which is why they look like pins).
- You can create your own or set properties on existing MKAnnotationViews to modify the look.

## What do annotations look like on the map?

 $\cdot$  By default they look like a pin.

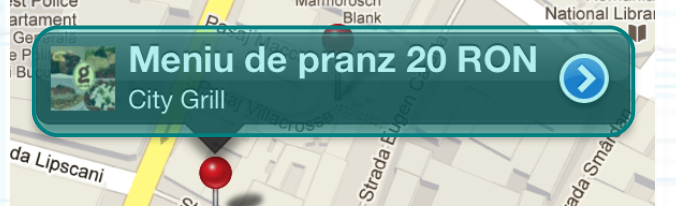

- Annotations are drawn using an MKAnnotationView subclass.
- The default one is MKPinAnnotationView (which is why they look like pins).
- You can create your own or set properties on existing MKAnnotationViews to modify the look.

### What happens when you touch on an annotation (e.g. the pin)?

- Depends on the MKAnnotationView that is associated with the annotation (more on this later).
- By default, nothing happens, but if canshowCallout is YES in the MKAnnotationView, then a little box will appear showing the annotation's title and subtitle. And this little box (the callout) can be enhanced with left/rightCalloutAccessoryViews.

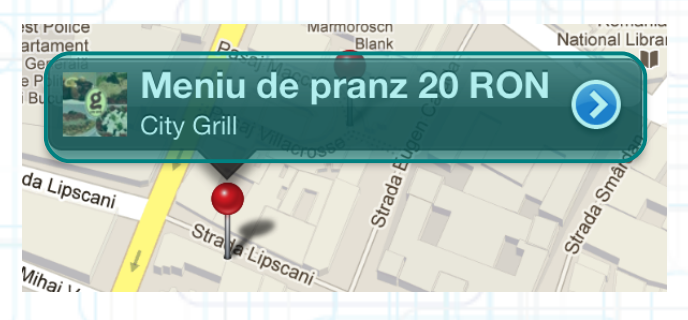

- The following delegate method is also called when you touch on an annotation:
	- (void)mapView:(MKMapView \*)sender didSelectAnnotationView:(MKAnnotationView \*)aView;
- This is a great place to set up the MKAnnotationView's callout accessory views lazily.
- For example, you might want to wait until this method is called to download an image to show.

#### How are MKAnnotationViews created and associated with annotations?

Very similar to UITableViewCells in a UITableView. Implement the following MKMapViewDelegate method (if not implemented, returns a pin view):

- (MKAnnotationView \*)mapView:(MKMapView \*)sender viewForAnnotation:(id <MKAnnotation>)annotation {

 MKAnnotationView \*pinView = [sender dequeueReusableAnnotationViewWithIdentifier:@"A"]; if (!pinView)  $\mathbb{R}$ 

 pinView = [[MKPinAnnotationView alloc] initWithAnnotation:annotation reuseIdentifier:@"A"]; pinView.canShowCallout = YES; // build pinView's callout accessory views here  $pinView.annotation = annotation$ ; // this can happen twice

/\* Maybe load up accessory views here (if not too expensive)? \* Or reset them and wait until

\* mapView:didSelectAnnotationView: to load actual data. \*/ return pinView;

 $\left\{ \left\vert \left\langle \cdot\right\vert \right\} \right\}$ 

}

### Interesting properties (all nonatomic, strong if a pointer)

- The annotation should be treated as if it is readonly:
	- @property id <MKAnnotation> annotation;
- The pin itself can be replaced with another image: @property UIImage \*image;
- Left and right callout accessory views:

```
@property UIView *leftCalloutAccessoryView; 
// maybe a UIImageView
```

```
@property UIView *rightCalloutAccessoryView;
// maybe a detail disclosure UIButton
```
• Set this to No to ignore touch events (no delegate method, no callout):

@property BOOL enabled;

#### Interesting properties (all nonatomic, strong if a pointer)

• Where the image (pin) should be relative to the coordinate point of the associated annotation:

@property CGPoint centerOffset;

• Where the callout view should be relative to the top-center point of the annotation view:

@property CGPoint calloutOffset;

- When this property is set to (0, 0), the anchor point of the callout bubble is placed on the top-center point of the annotation view's frame.
- Users can drag annotations. Only works if the associated annotation implements setCoordinate: and this property is set to YES:

@property BOOL draggable;

- If you set one of the callout accessory views to a UIControl, for example:
	- pinView.rightCalloutAccessoryView = [UIButton buttonWithType:UIButtonTypeDetailDisclosure];
- Then the following MKMapViewDelegate method will get called when the accessory view is touched:

- (void)mapView:(MKMapView \*)sender annotationView:(MKAnnotationView \*)aView calloutAccessoryControlTapped:(UIControl \*)control;

### Using didSelectAnnotationView: to load up callout accessories

- Example: Using a downloaded thumbnail image for leftCalloutAccessoryView.
- Create a UIImageView. Assign it to leftCalloutAccessoryView in mapView:viewForAnnotation:.
	- Reset the UIImageView's image to  $nil$  there as well.
- Then load the image on demand like this:

 $\overline{\phantom{a}}$   $\overline{\phantom{a}}$   $\overline{\phantom{a}}$ 

 $\perp$  }

}

- (void)mapView:(MKMapView \*)sender didSelectAnnotationView:(MKAnnotationView \*)aView {

```
 if ([aView.leftCalloutAccessoryView isKindOfClass:
                                     [UIImageView class]])
```

```
 UIImageView *imageView = 
       (UIImageView *)aView.leftCalloutAccessoryView;
 imageView.image = ...;
```
• Configuring the map view's display type:

@property MKMapType mapType;

MKMapTypeStandard, MKMapTypeSatellite, MKMapTypeHybrid;

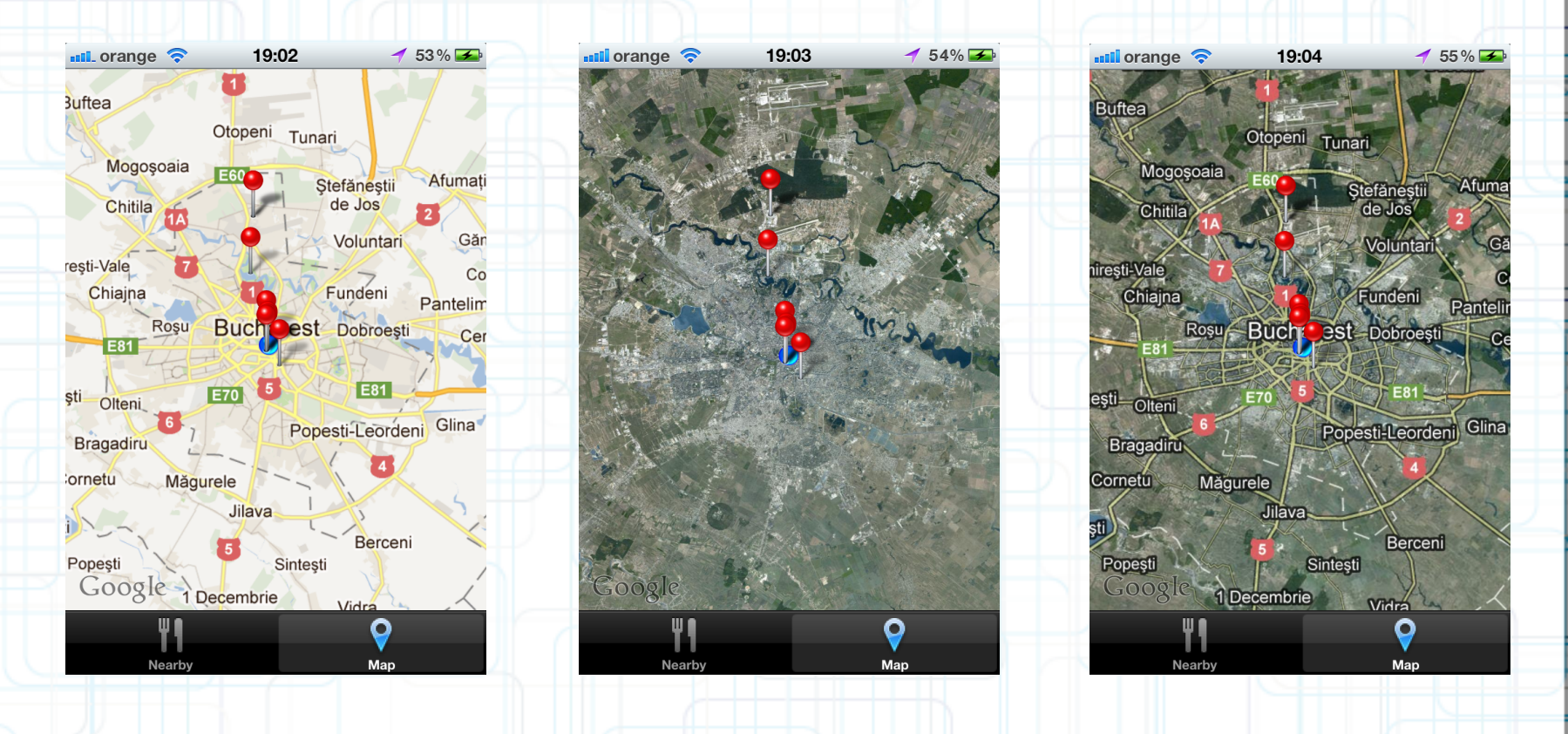

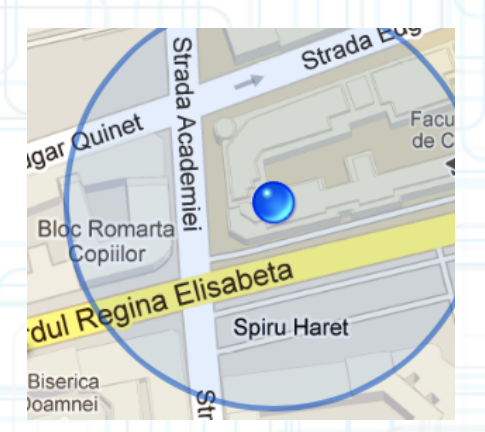

• Showing the user's current location:

@property BOOL showsUserLocation;

@property (readonly) BOOL isUserLocationVisible;

@property (readonly) MKUserLocation \*userLocation;

MKUserLocation is an object which conforms to MKAnnotation which holds the user's location.

• Restricting the user's interaction with the map:

@property BOOL zoomEnabled;

@property BOOL scrollEnabled;

Controlling the region the map is displaying:

@property MKCoordinateRegion region;

typedef struct {

 CLLocationCoordinate2D center; MKCoordinateSpan span; MKCoordinateRegion;

typedef struct

{

- CLLocationDegrees latitudeDelta; CLLocationDegrees longitudeDelta; MKCoordinateSpan;
- (void)setRegion:(MKCoordinateRegion)region animated:(BOOL)animated;
- Can also set the center point only:

@property CLLocationCoordinate2D centerCoordinate;

-(void)setCenterCoordinate:(CLLocationCoordinate2D)center animated:(BOOL)animated;

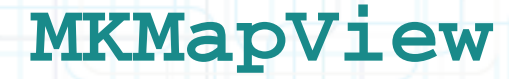

#### Map loading notifications

- Remember that the maps are downloaded from the Internet.
	- These methods are called whenever a new group of map tiles need to be downloaded from the server (whenever you expose portions of the map by panning or zooming the content):
	- (void)mapViewWillStartLoadingMap:(MKMapView \*)sender;
	- (void)mapViewDidFinishLoadingMap:(MKMapView \*)sender;
	- (void)mapViewDidFailLoadingMap:(MKMapView \*)sender withError:(NSError \*)error;

## Lots of C functions to convert points, regions, rects, etc.

- Take a look over the documentation.
- Examples:

MKMapRectContainsPoint, MKMapPointForCoordinate, etc.

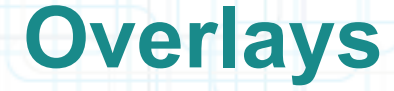

### **Overlays**

- Mechanism is similar to annotations (uses MKOverlayView instead of MKAnnotationView).
	- (void)addOverlay:(id <MKOverlay>)overlay;
	- (void)addOverlays:(NSArray \*)overlays;
	- (void)removeOverlay:(id<MKOverlay>)overlay;
	- (void)removeOverlays:(NSArray \*)overlays;

### MKOverlay protocol

**Protocol which includes MKAnnotation plus these:** 

@property (readonly) MKMapRect boundingMapRect;

- (BOOL)intersectsMapRect: (MKMapRect)mapRect;
- // optional method, uses boundingMapRect otherwise
- Overlays are associated with MKOverlayViews via delegate (just like annotations are associated with MKAnnotationViews):
	- (MKOverlayView \*)mapView:(MKMapView \*)sender viewForOverlay:(id <MKOverlay>)overlay;

## **MKOverlayView**

- MKOverlayView subclasses must be able to draw the overlay:
	- (void)drawMapRect:(MKMapRect)mapRect zoomScale:(MKZoomScale)zoomScale inContext:(CGContextRef)context;
- This is not quite like drawRect: (because you'll notice that you are provided the context).
- But you will still use CoreGraphics to draw (this method must be thread-safe, by the way).
- Also notice that the rectangle to draw is in map coordinates, not view coordinates.
- Converting to/from map points/rects from/to view coordinates:
	- (MKMapPoint)mapPointForPoint:(CGPoint)point;
	- (MKMapRect)mapRectForRect:(CGRect)rect;
	- (CGPoint)pointForMapPoint:(MKMapPoint)mapPoint;
	- (CGRect)rectForMapRect:(MKMapRect)mapRect;

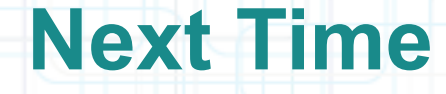

## Persistence:

- Property Lists
- Archiving Objects
- Filesystem Storing
- SQLite
- Blocks
- Grand Central Dispatch